## Changing Purge Time via LINK Software

- Connect serial communications cable to the analyzer and Initiate LINK software
- Select OTHER tab in the Parameters window and change purge time .

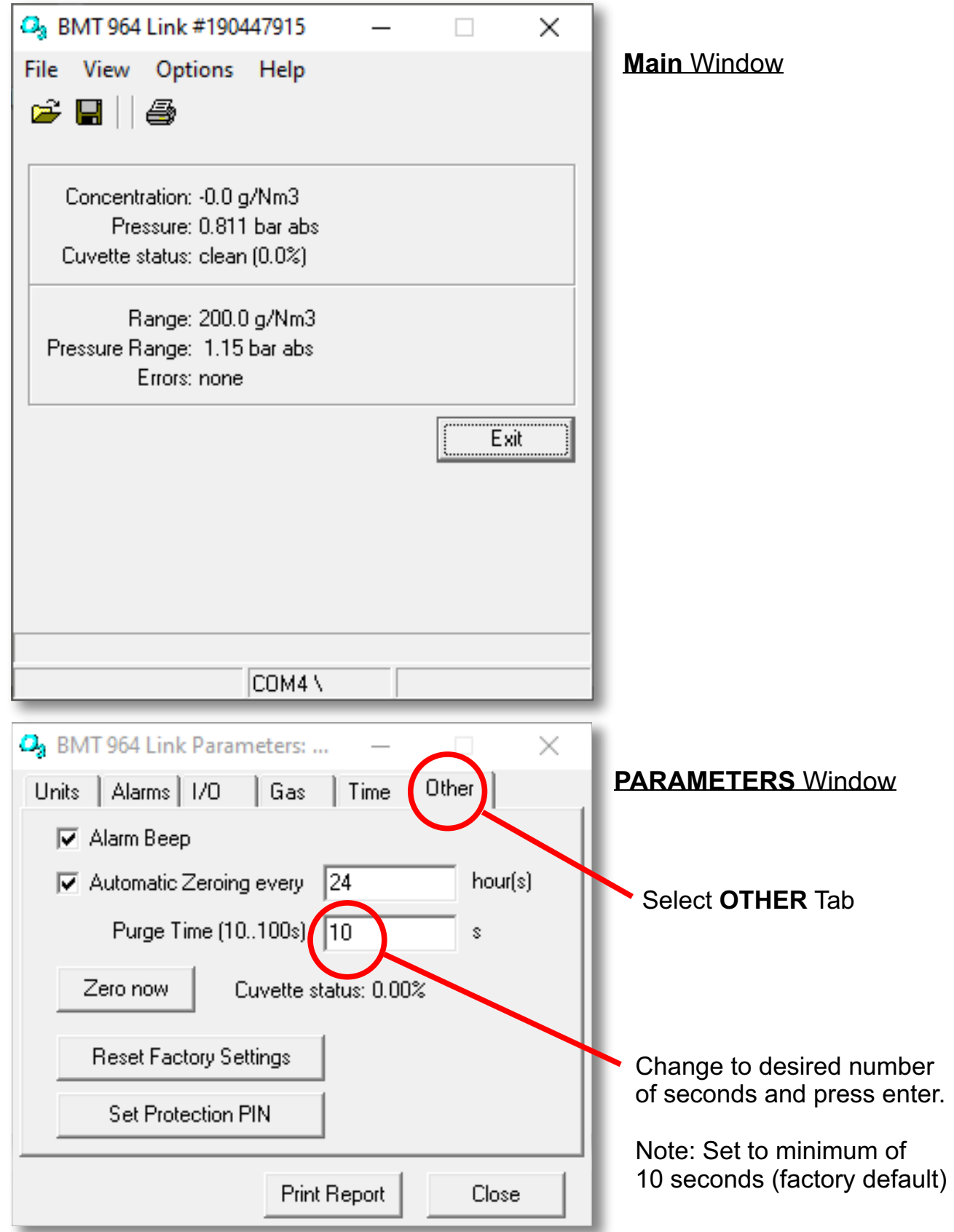